Ausfüllhilfe für die Excel Tabelle Rieder Order List

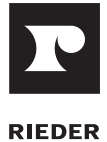

Rücksendung an Rieder - immer als Excel- und PDF-Datei Bitte ausschließlich in deutscher oder englischer Sprache ausfüllen. Wichtig: Da die Datei direkt importiert wird, dürfen keine Spalten oder Zeilen hinzugefügt oder gelöscht werden.

### **Listenaufbau:**

#### **Tabellenblatt 1: Project data - overview**

• Alle blau gekennzeichneten Zellen sind auszufüllen.

#### **Tabellenblatt 2: Panels**

#### **Pos.Nr.**

- Max. 10 Zeichen, keine Namenswiederholung
- Keine Leerzeichen, Sonderzeichen oder Umlaute außer Bindestrich "-" und Unterstrich "\_"
- Ausnahme: öko skin hier werden keine Positionsnummern vergeben.

#### **Typ:**

- R = regulär (flache Platte, auch bei Schräg- und Ausschnitten)
- U = U-Form formpart (U-Formteil)

#### **Anzahl:**

• Anzahl der erforderlichen Platten in ganzen Einheiten

#### **Farb-Code:**

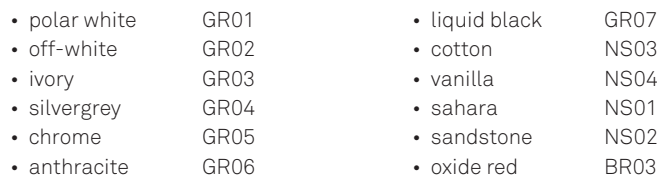

#### **Textur:**

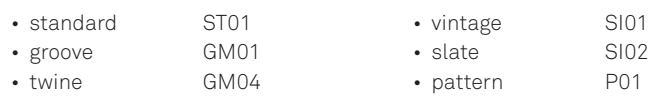

#### **Oberflächen-Code:**

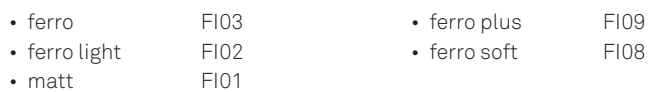

#### **Stärke:**

• Auswahl der Plattenstärke

#### **Beschichtungs-Code:**

- HY01 für Oberflächenschutz
- Der Oberflächenschutz erfolgt automatisch und ist im Preis inkludiert. Bitte in dieser Spalte dennoch anführen.
- Die Positionsnummer dient der eindeutigen Identifikation der Platte.
- Die Positionsnummer ist Teil des Barcodes, der auf jeder Plattenrückseite aufgeklebt ist.
- L = L-Form formpart (L-Formteil)
- C = Special-Form

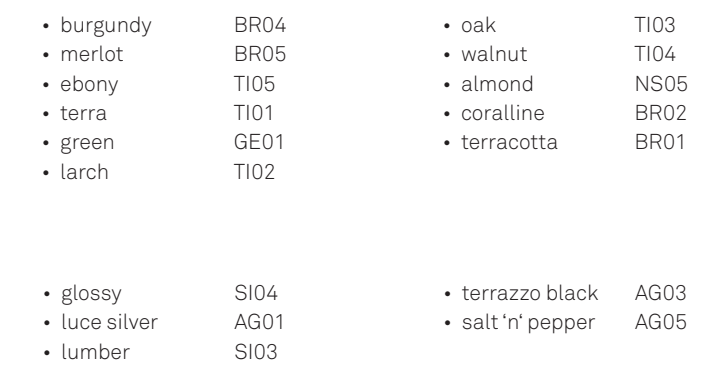

Ausfüllhilfe für die Excel Tabelle Rieder Order List

#### **Zusatzinfo:**

- Bspw. bitte hier Perforierungen/Ausschnitte angeben
- Für perforierte Platten bzw. Ausschnitte ist eine dxf-Zeichnung gemäß Vorlage "2D 3D Vorlage dxf-Format" erforderlich

#### **Angebotspositionsnummer:**

• Diese Spalte ist von Rieder auszufüllen

#### **Länge in mm: Breite in mm:**

- concrete skin ≤ 5000 mm
- x-Achse

Abweichung der max. Größen nur nach Rücksprache und Freigabe durch das Rieder Sales Team.

### **Tabellenblatt 3: Drillings**

#### **Pos.Nr.**

- Muss ident mit Positionsnummer aus "Tabellenblatt 2 Panels" sein
- Nur Platten anführen, die gebohrt werden sollen
- Platten mit Ausschnitten/Perforierungen hier nicht anführen,

#### **Bohrung-Code:**

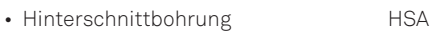

- Durchgangsbohrung DB
- Bohrung für Rieder Power Anker RPA

#### **Bohrreihe Nr.: fortlaufende Nummerierung**

- Die Bohrreihe 1 beginnt unten
- 1 Bohrreihe hat nur eine Zeile und die Nummer 1
- 2 Bohrreihen haben zwei Zeilen und die Nummern 1+2

#### **X1-X30:**

Maß vom Rand der Platte (Ecke links unten) bis zum Bohrloch (Länge der Platte) in mm

• Die Bohrkoordinaten sind für die Sichtseite der Platte anzugeben

### **Tabellenblatt 4: Call offs\_Abrufe**

• Um ein effizientes Projektmanagement zu gewährleisten, benötigt Rieder Angaben zur Anzahl der Abrufe sowie die gewünschten Liefer termine. Bei Nichtbekanntgabe im Rahmen der Datenübergabe sind wir gezwungen die Liefertermine der Abrufe auf Basis der zu diesem Zeitpunkt verfügbaren Kapazitäten zu vergeben. Diese können von den Standardlieferzeiten der einzelnen Produktgruppen abweichen.

- concrete skin ≤ 1500 mm (bei ausgewählten Texturen ≤ 1310 mm) • y-Achse
- Bitte Standardgrößen beachten:

concrete skin: 1200 x 2500 mm, 1200 x 3100 mm, 1200 x 3600 mm

auch wenn sie gebohrt werden sollen! Diese werden über die dxf-Zeichnung gemäß Vorlage "2D 3D Vorlage dxf-Format" erfasst (Plattenumriss als saubere geschlossene Flächen, Bohrungen als Kreis ODER Kreuz gezeichnet, keinesfalls Kreis und Kreuz mischen)

- 3 Bohrreihen haben drei Zeilen und die Nummern 1+2+3
- Bei mehreren Zeilen die Pos.Nr. und Bohrungsart wiederholt ausfüllen

#### **Y1, Y2:**

Maß vom Rand der Platte (Ecke links unten) bis zum Bohrloch (Breite der Platte) in mm

- Sollten sich Termine auf Kundenseite verschieben, müssen diese umgehend kommuniziert werden, um Änderungen bestmöglich zu berücksichtigen.
- Für Produkte (Angaben in m²) können die Mengen unabhängig der gewählten Farbe und Oberfläche angegeben werden. Texturen (bspw. groove, twine) und Aggregate (bspw. salt'n'pepper, luce silver) sind als gesonderter Abruf anzulegen.

# **RIFDER**

(Plattenumriss als saubere geschlossene Flächen, Bohrungen als Kreis ODER Kreuz gezeichnet (keinesfalls Kreis und Kreuz mischen)

Ausfüllhilfe für die Excel Tabelle Rieder Order List

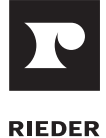

#### **Bohrungen - flache Platten**

- Hat eine flache Platte einen Schrägschnitt, muss anstatt R (rechteckig) → T (trapezförmig) angeführt werden. In die Spalte den Winkel d1 und den Winkel b1 einfügen.
- Ist der Schrägschnitt nur auf einer Seite, muss auf der anderen Seite 90° eingetragen werden. Bei Gehrungsschnitten müssen nur die Gradmaße

der Gehrung in die Spalten für die Gehrung a, b, c oder d eingeben werden (siehe "Gehrungsschnitte").

• Ist der Gehrungsschnitt an der Vorderseite, muss in der Spalte Platten-Info "Gehrung Vorderseite" eingetragen werden.

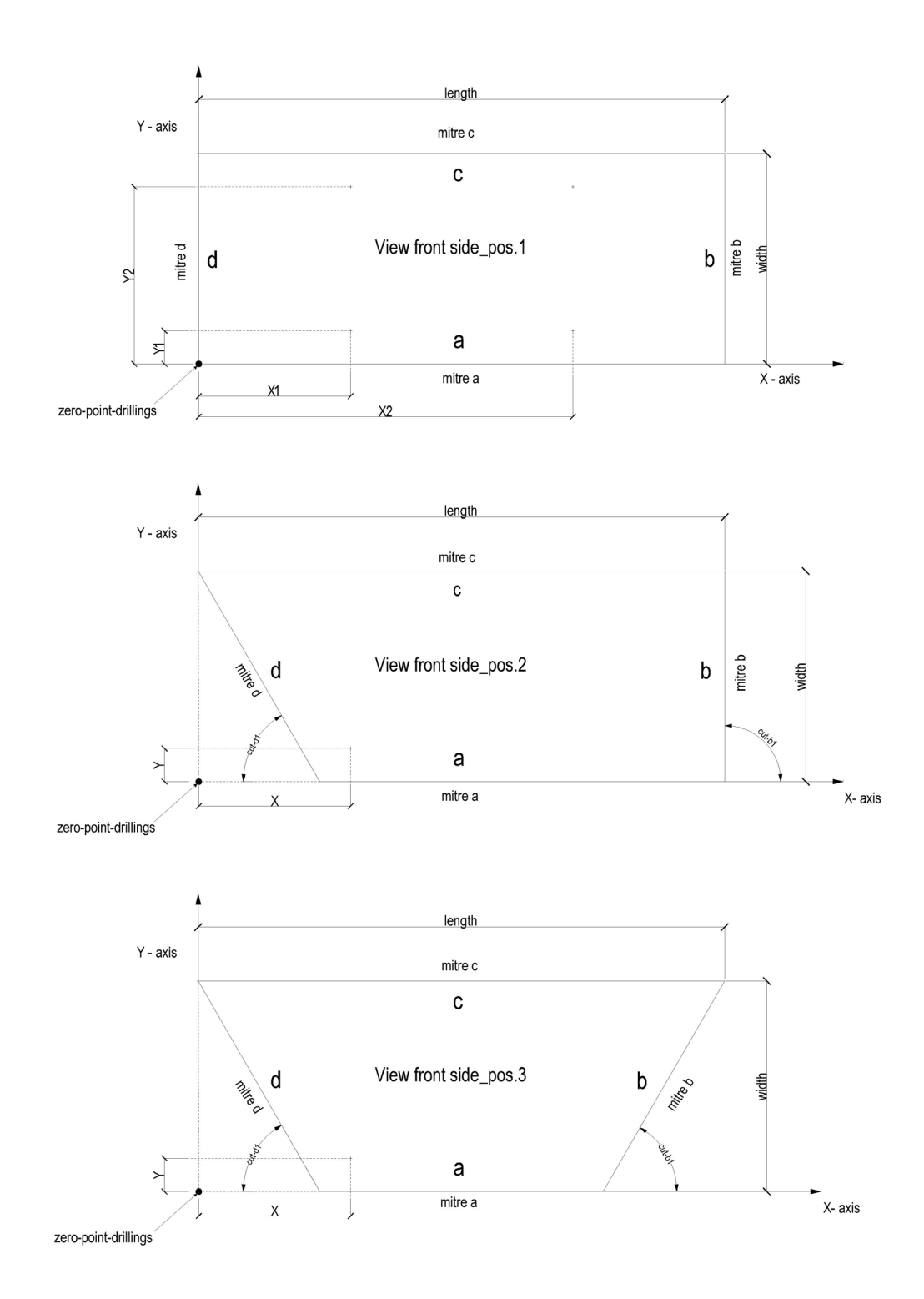

Ausfüllhilfe für die Excel Tabelle Rieder Order List

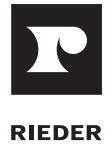

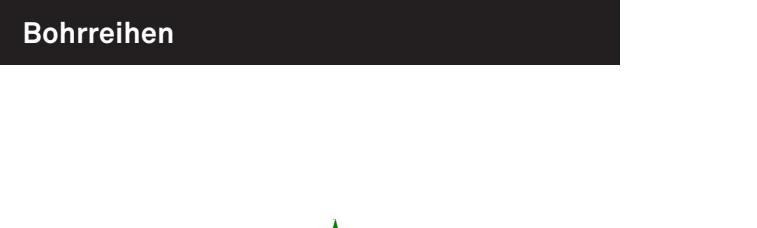

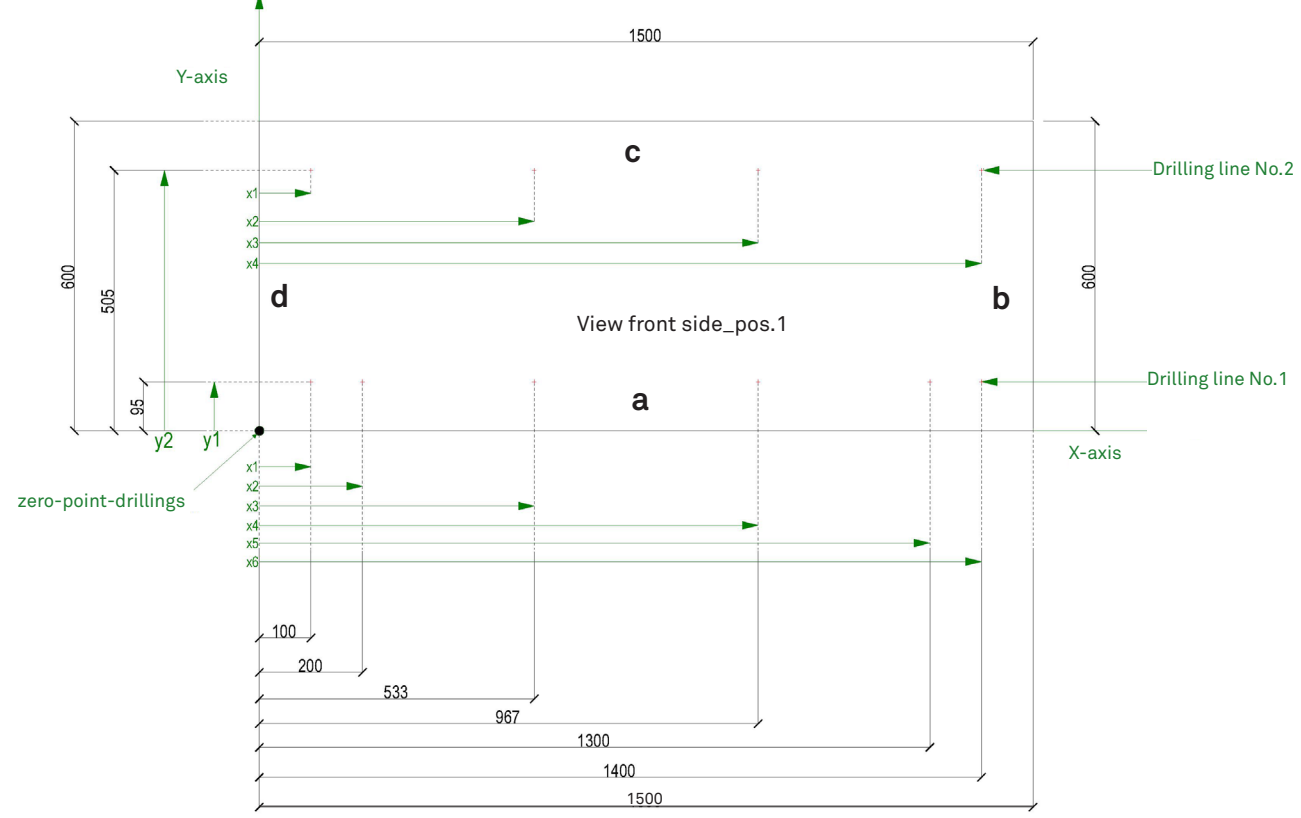